# **ВЕТЕРИНАРНЫЙ МОНИТОР ЖИЗНЕННО ВАЖНЫХ ПОКАЗАТЕЛЕЙ ПАЦИЕНТА**

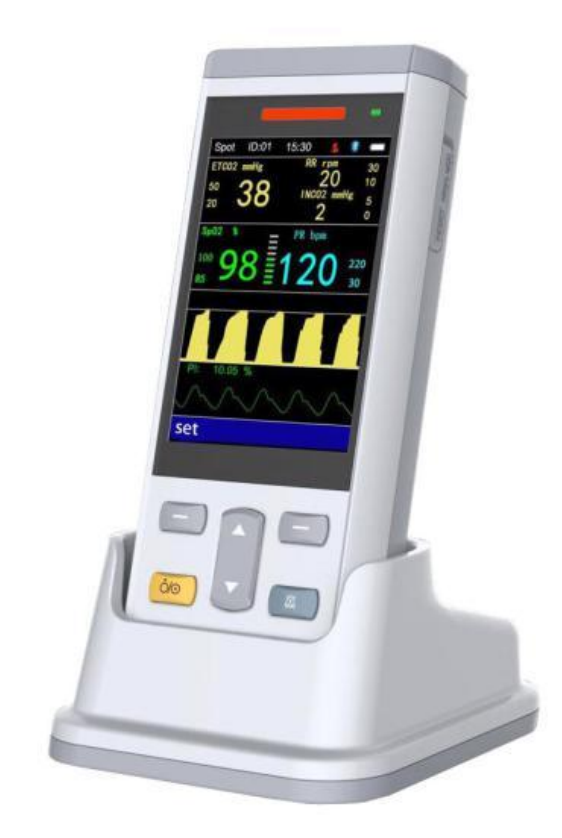

# **Руководство по эксплуатации**

**Пульсоксиметр (SpO2) + Артериальное давление (NIBP) + Капнография**

**Перед началом работы внимательно прочитайте данное руководство. Храните это руководство должным образом для дальнейшего использования**

## Содержание

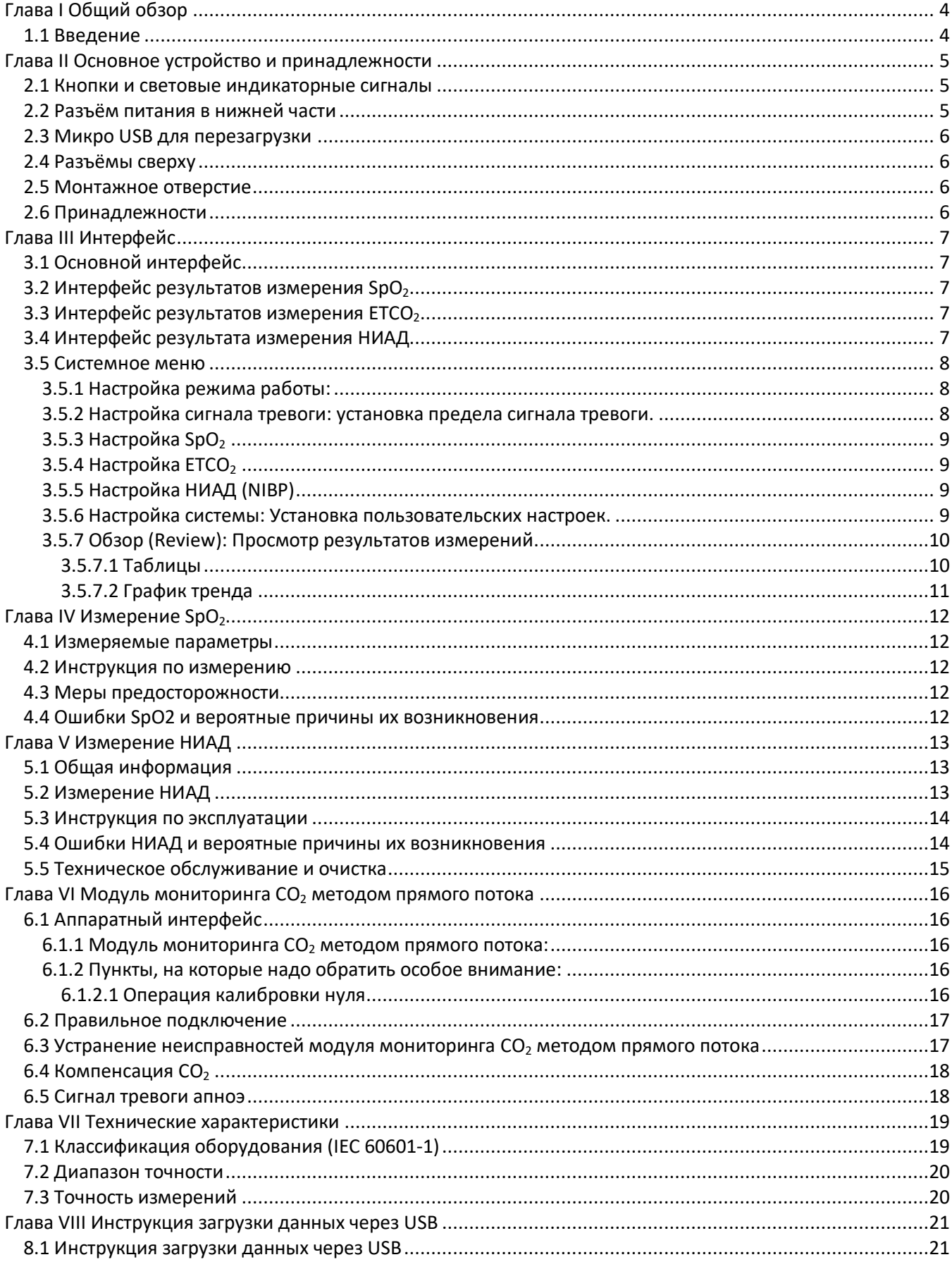

# **Глава I Общий обзор**

#### <span id="page-3-1"></span><span id="page-3-0"></span>*1.1 Введение*

Монитор используется для измерения SpO<sub>2</sub> (насыщение крови кислородом), NIBP (неинвазивное артериальное давление) и  $ETCO<sub>2</sub>$  (концентрация углекислого газа в конце спокойного выдоха).

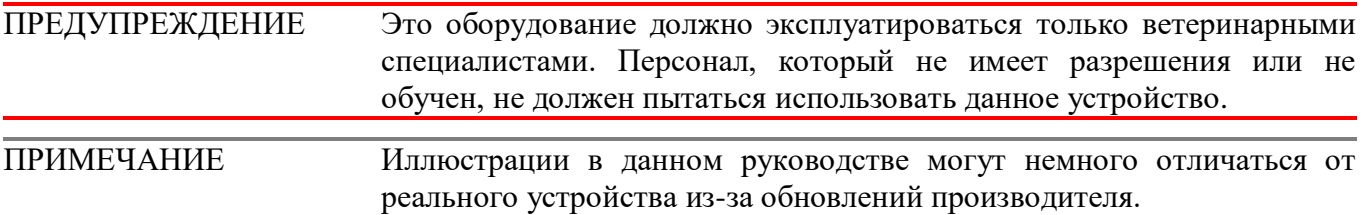

#### **Техника безопасности**

#### **Не используйте монитор во время зарядки.**

Степень защиты от поражения электрическим током: тип применяемой аппаратуры BF (аппаратура, имеющая дополнительную защиту от токов утечки через пациента).

МОНИТОР подходит для мониторинга показателей жизнедеятельности мелких животных. В режиме точечного измерения он сохраняет до 100 данных пациентов (200 записей для каждого пациента). В режиме мониторинга он сохраняет данные измерений за 48 часов, имеет дружественный интерфейс, 3,5-дюймовый цветной TFT-экран и функции просмотра данных.

При использовании режима звуковой и визуальной сигнализации красный индикатор мигает при низком уровне заряда батареи. Когда результаты измерений выходят за установленные пределы, шрифт отображения результата становится красным и включается звуковой сигнал тревоги. Пользователь может включать и отключать сигналы тревоги.

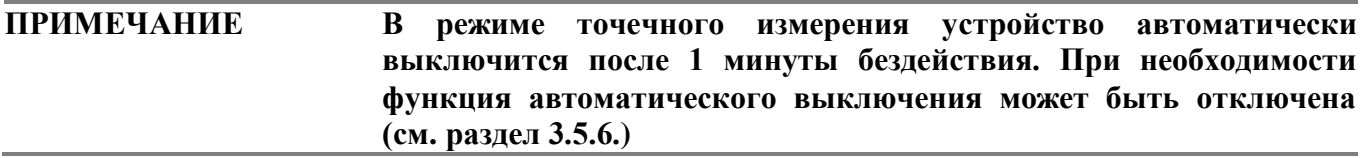

# **Глава II Основное устройство и принадлежности**

#### <span id="page-4-1"></span><span id="page-4-0"></span>*2.1 Кнопки и световые индикаторные сигналы*

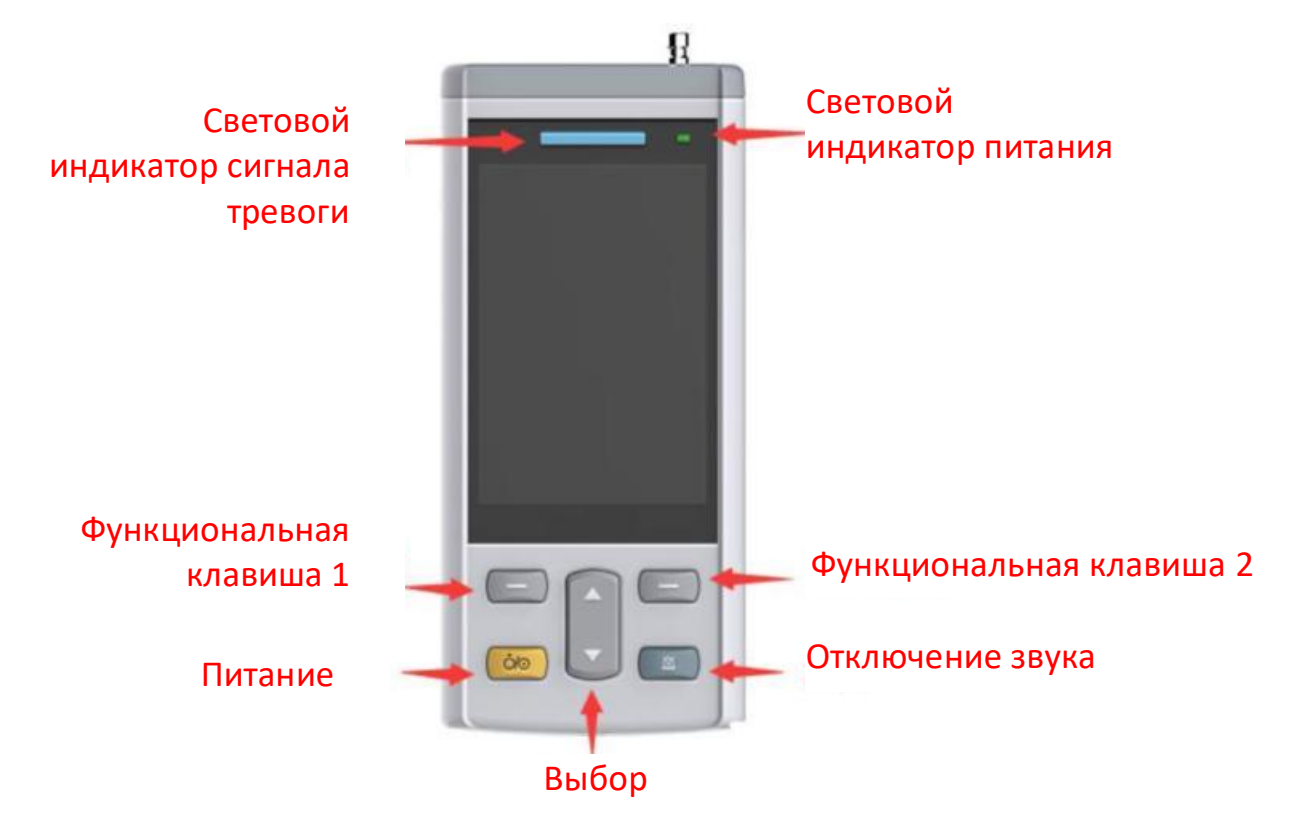

**Рис. 2.1.1 Кнопки и световые индикаторные сигналы**

- **Питание** Включение / выключение.
- **Отключение звука -** Нажмите эту клавишу, чтобы отключить или включить звук.
- **Функциональная клавиша 1 -** Выполнение функций, показанных текстом, отображаемым в левом нижнем углу экрана.
- **Функциональная клавиша 2 -** Выполнение функций, показанных текстом, отображаемым в правом нижнем углу экрана.
- **Выбор** Для выбора различных параметров в меню настроек.
- **Световой индикатор сигнала тревоги** Красный свет мигает при срабатывании тревожной сигнализации или при низком заряде батареи.
- **Световой индикатор питания** Постоянный красный свет указывает на то, что монитор

заряжается. Постоянный зелѐный свет указывает на полную зарядку.

#### <span id="page-4-2"></span>*2.2 Разъём питания в нижней части*

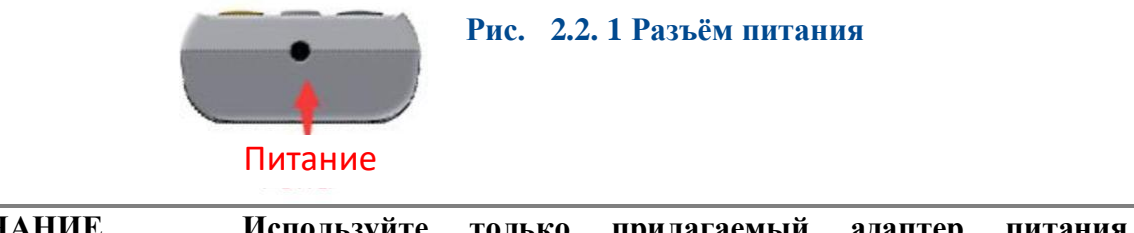

### <span id="page-5-0"></span>*2.3 Микро USB для перезагрузки*

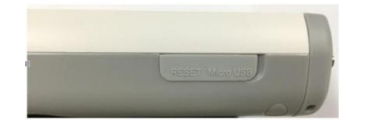

 **Рис. 2.3.1 Микро USB для перезагрузки**

Откройте защитную крышку и вставьте скрепку для бумаги в отверстие для сброса. Сильно надавите, устройство будет перезагружено.

#### <span id="page-5-1"></span>*2.4 Разъёмы сверху*

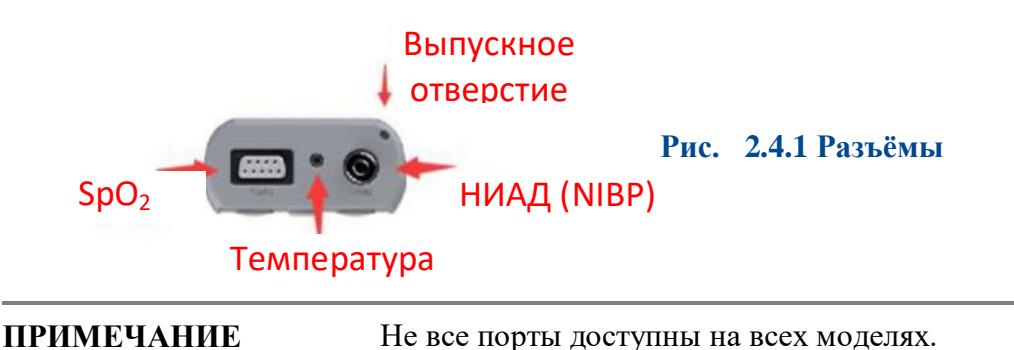

#### <span id="page-5-2"></span>*2.5 Монтажное отверстие*

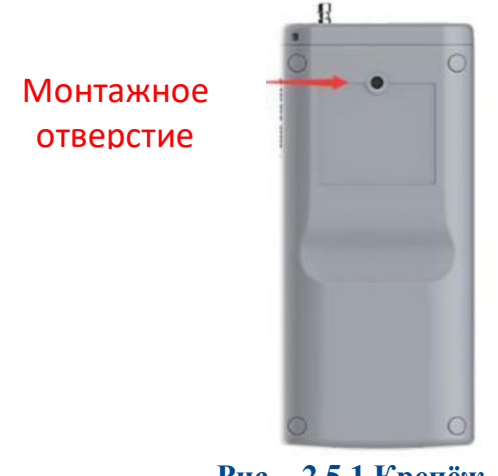

**Рис. 2.5.1 Крепѐж**

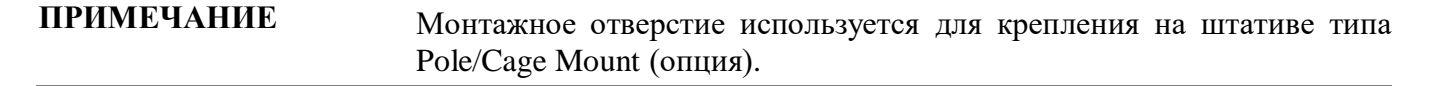

#### <span id="page-5-3"></span>*2.6 Принадлежности*

- 1. Датчик  $SpO<sub>2</sub>$ , 1 шт.;
- 2. Зажимы  $SpO<sub>2</sub>$ , 1 маленький, 1 большой;
- 3. Y-Кабель, 1 шт.;
- 4.  $ETCO<sub>2</sub>$  модуль, 1 шт.;
- 5. Одноразовые адаптеры ЕТСО<sub>2</sub>, 1 малый (педиатрический), 1 большой (взрослый);
- 6. Сменные манжеты для измерения артериального давления, 5 шт.;
- 7. Удлинительная трубка для НИАД, 1 шт.;
- 8. USB-кабель, 1 шт.;
- 9. Адаптер питания, 1 шт.;
- 10. Зарядная док-станция, 1 шт.;
- 11. Руководство по эксплуатации, 1 шт.

# **Глава III Интерфейс**

<span id="page-6-1"></span><span id="page-6-0"></span>*3.1 Основной интерфейс*

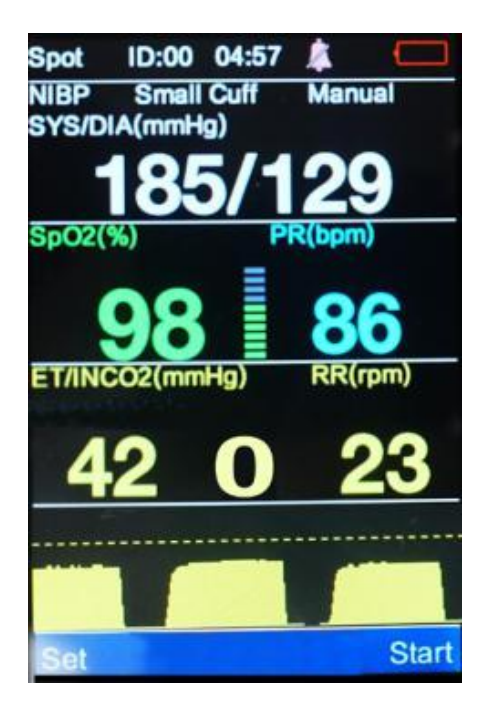

 **Рис. 3.1 Основной интерфейс**

<span id="page-6-2"></span>*3.2 Интерфейс результатов измерения SpO<sup>2</sup>*

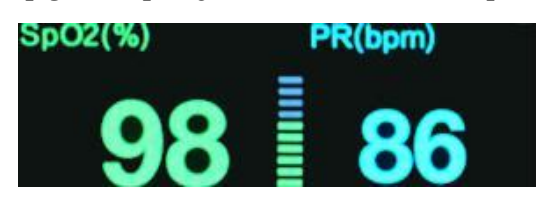

<span id="page-6-3"></span>*3.3 Интерфейс результатов измерения ETCO<sup>2</sup>*

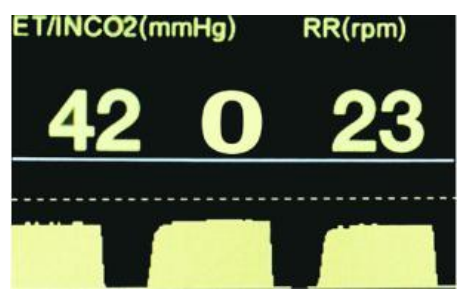

<span id="page-6-4"></span>*3.4 Интерфейс результата измерения NIBP (НИАД)*

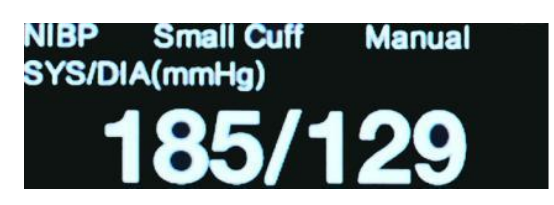

#### <span id="page-7-0"></span>*3.5 Системное меню*

Для того, чтобы войти в меню настройки системы включите устройство и нажмите кнопку "Set" («Установить»).

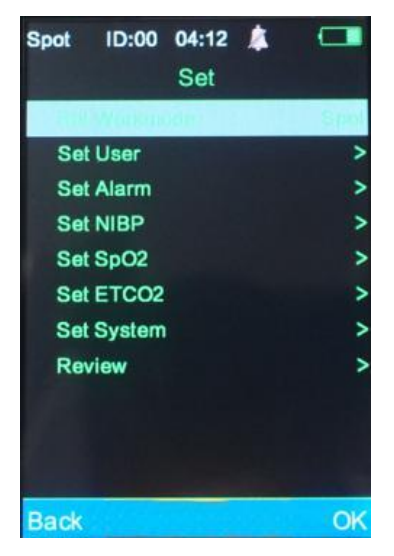

#### **Bet NIBP 2 Рис. 3.5 Системное меню**

#### <span id="page-7-1"></span>**3.5.1 Настройка режима работы:**

#### **Режимы SPOT (точечный) и Monitoring (мониторинга)**

Точечный (SPOT) режим лучше всего использовать для получения одного показания или серии показаний. Режим мониторинга лучше всего использовать при необходимости постоянного наблюдения за пациентами, подвергающимися седации, анестезии, в критических состояниях и т. д.

В точечном режиме (SPOT) устройство автоматически отключается через 1 минуту бездействия. Результаты будут сохраняться и храниться с интервалами от 4 до 120 секунд, как установлено пользователем (см. разделы 3.5.3 и 3.5.4). Только в точечном режиме (SPOT) может осуществляться управление идентификаторами (ID) (см. раздел 3.5.6).

В режиме мониторинга автоматическое выключение отключено, и устройство работает непрерывно. Результаты записываются с интервалами от 4 до 120 секунд, как установлено пользователем (см. разделы 3.5.3 и 3.5.4). Интервал измерения НИАД необходимо установить в меню настройки НИАД (см. раздел 3.5.5). Идентификаторы пользователя могут быть выбраны в режиме мониторинга, но создание и управление идентификаторами может осуществляться только в точечном режиме (SPOT) (см. раздел 3.5.6).

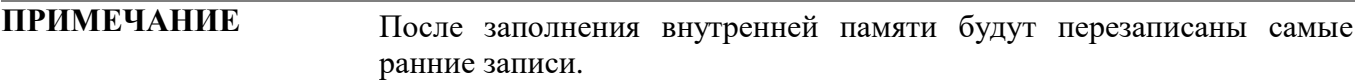

#### <span id="page-7-2"></span>**3.5.2 Настройка сигнала тревоги: установка предела сигнала тревоги.**

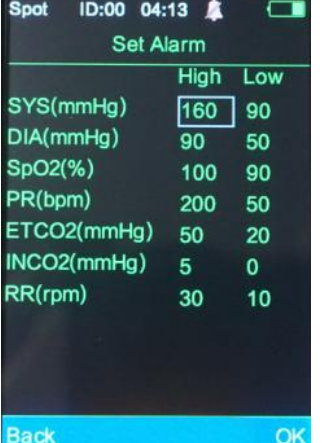

**Диапазон тревоги SpO2:** 100% - 0%. **Диапазон тревоги частоты пульса:** 0 - 501 уд/мин. (BPM). **Диапазон тревоги ETCO2:** 1-152 мм рт. ст. **Диапазон тревоги INCO2: 0**-99 мм рт. ст. (ПРИМЕЧАНИЕ: Нижний предел тревоги INCO<sub>2</sub> всегда установлен на 0). **Для получения информации о тревоге апноэ см. раздел настройка ETCO2. Диапазон тревоги SYS:** 40-280 мм рт. ст. **Диапазон тревоги DIA:** 10-220 мм рт. ст.

 **Рис. 3.5.2 Сигналы тревоги** 

#### <span id="page-8-3"></span><span id="page-8-0"></span>**3.5.3 Настройка SpO<sup>2</sup>**

Звуковой сигнал (Beep): включение/выключение звукового сигнала на каждый удар сердца. Среднее время (Mean Time): Выберите интервал времени для записи данных.

#### <span id="page-8-1"></span>**3.5.4 Настройка ETCO<sup>2</sup>**

**Единицы CO<sup>2</sup> (CO2 Unit):** Выбор между мм рт. ст., кПа или %.

**Время апноэ (Apnea Time(s)):** Установка времени, по прошествии которого, устройство будет сигнализировать об отсутствии обнаружения вдохов.

ПРИМЕЧАНИЕ: Монитор должен обнаружить 3 вдоха, прежде чем этот таймер будет активирован.

**Время сохранения CO<sup>2</sup> (CO2 Save Time(s)):** Установка периодичности записи данных  $ETCO<sub>2</sub>$  (в секундах).

**Диапазон CO<sup>2</sup> (CO2 Range):** Выберите, насколько высоко будет отображаться вертикальная ось (ось Y) графика формы сигнала ETCO<sub>2</sub>.

**Калибровка нуля ETCO<sup>2</sup> (ETCO2 Zero):** Используйте эту функцию при подключении нового адаптера или при сбросе текущего адаптера, см. раздел 6.1.2.1. Нажатие кнопки "OK" при выделении нуля  $ETCO<sub>2</sub> (ETCO<sub>2</sub> zero)$  приведёт к началу операции.

#### <span id="page-8-2"></span>**3.5.5 Настройка НИАД (NIBP)**

**Режим измерения (Measure Mode):** Ручной, Автоматический, Срочный.

**Тип пациента (Patient Type):** Большая манжета, маленькая манжета.

**Единицы измерения давления (Pressure Unit):** мм рт. ст., кПа.

**Интервал измерения (Measuring Interval):** Интервал измерения может быть установлен для использования в автоматическом режиме **(**AUTO mode).

#### **3.5.6 Настройка системы: Установка пользовательских настроек.**

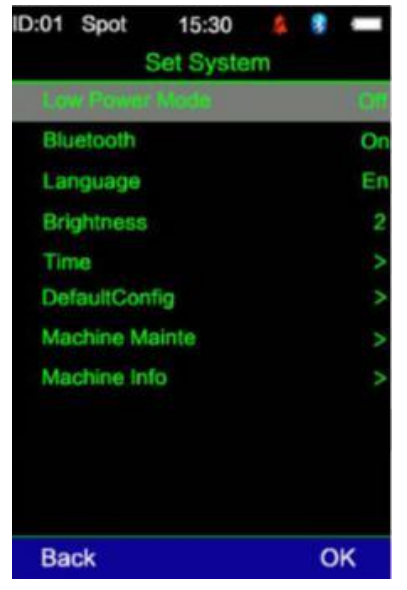

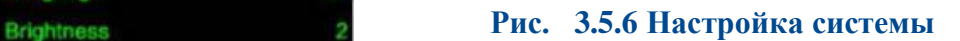

#### **Режим пониженного энергопотребления (Low Power Mode):**

В точечном режиме (SPOT) устройство автоматически отключается если измерения не проводятся в течение 1 минуты. Чтобы отменить автоматическое отключение, установите для режима низкого энергопотребления значение «выкл.» ("off").

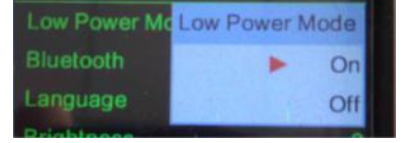

**ПРИМЕЧАНИЕ** В режиме мониторинга режим пониженного энергопотребления (автоматическое отключение) недоступен.

**Bluetooth:** вкл / выкл (On/Off).

#### **ПРИМЕЧАНИЕ** В текущей версии устройства функция Bluetooth недоступна.

**Язык (Language):** English, Chinese.

**Яркость (Brightness):** Уровень 1, Уровень 2.

**Время (Time):** Настраиваемое.

**Установка идентификаторов (Set ID) (в точечном Spot режиме):** выбрать ID, новый ID, удалить ID. Идентификаторы могут быть созданы и выбраны только в точечном (SPOT) режиме. После создания и выбора идентификатора пользователь может переключиться в режим мониторинга, чтобы начать мониторинг и запись данных для этого идентификатора.

**Конфигурация по умолчанию (Default Configuration):** Восстановление заводских настроек по умолчанию.

**Техническое обслуживание (Machine Maintenance)**: Только для инженеров сервисного центра.

**Информация об устройстве (Machine Information):** Номер версии.

#### <span id="page-9-0"></span>**3.5.7 Обзор (Review): Просмотр результатов измерений**

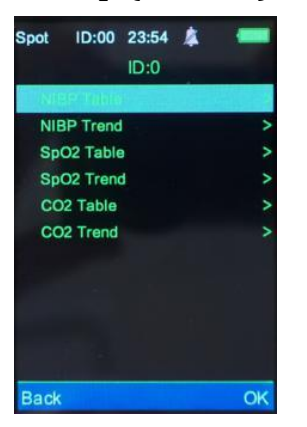

Выберите «ОК», система отобразит сохраненные идентификаторы. Выберите идентификатор и нажмите «ОК» для отображения результатов:

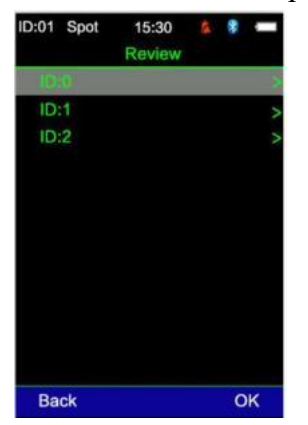

#### <span id="page-9-1"></span>**3.5.7.1 Таблицы**

**Таблица SpO2:** Время, SpO2, ЧСС (Частота сердечных сокращений). **Таблица CO2:** Время, ETCO2, INCO2, ЧДД (Частота дыхательных движений). **Таблица НИАД:** Время, SYS, DIA, ЧСС.

#### <span id="page-10-0"></span>**3.5.7.2 График тренда**

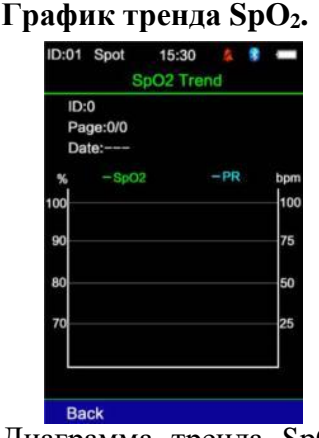

 **Рис. 3.5.7.2 График тренда SpO2.**

Диаграмма тренда  $SpO<sub>2</sub>$  отображает  $SpO<sub>2</sub>$  и частоту пульса. Левая вертикальная ось – насыщение кислородом в процентах, правая вертикальная ось – частота пульса, а горизонтальная ось – время.

#### **График тренда ETCO<sup>2</sup>**

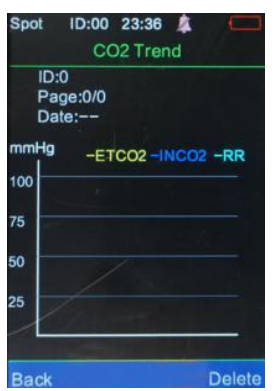

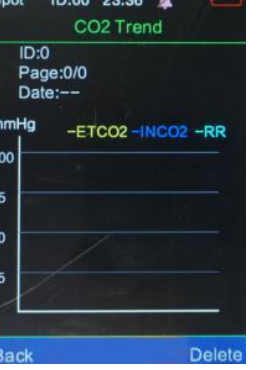

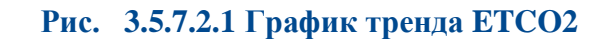

На графике тренда разными цветами показываются  $ETCO_2$ , INCO<sub>2</sub> и ЧДД (RR). Левая вертикальная ось представляет значение, горизонтальная ось представляет время. Диаграмма тренда включает в себя идентификатор, страницы, дату (диапазон времени на этой странице). Чтобы просмотреть данные по всем страницам, используйте клавиши со стрелками вверх и вниз.

#### **График тренда НИАД (NIBP)**

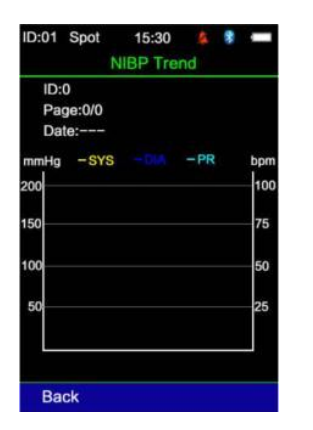

 **Рис. 3.5.7.2.2 График тренда НИАД (NIBP)**

На графике тренда разными цветами показываются SYS, DIA и частота пульса. Левая вертикальная ось представляет НИАД, правая вертикальная ось представляет частоту пульса, а горизонтальная ось представляет время. Диаграмма трендов включает в себя идентификатор, страницы, дату (временной диапазон на этой странице). Чтобы просмотреть данные по всем страницам, используйте клавиши со стрелками вверх и вниз.

# **Глава IV Измерение SpO<sup>2</sup>**

#### <span id="page-11-1"></span><span id="page-11-0"></span>*4.1 Измеряемые параметры*

**Сатурация артериальной крови кислородом (SpO2):** процентное содержание оксигемоглобина от общего гемоглобина.

**Плетизмограмма (Pleth)**: пульс пациента в виде плетизмограммы.

**Частота пульса:** количество ударов пульса в минуту.

**Шкала:** в пропорции от силы пульса.

**Индекс перфузии кровотока:** значения индекса перфузии отражают силу пульса. Чем сильнее пульс, тем выше значение индекса перфузии.

#### <span id="page-11-2"></span>*4.2 Инструкция по измерению*

Латчик SpO<sub>2</sub>:

1) Соответствующим образом подключите датчик SpO<sub>2</sub> к монитору.

2) Нажмите кнопку питания для включения монитора.

3) Соответствующим образом разместите датчик  $SpO<sub>2</sub>$  на пациенте. Предпочтительна

лингвальная поверхность, но датчик также может быть помещен на губу, ухо, препуций / вульву или любую другую, минимально пигментированную поверхность без шерсти.

#### <span id="page-11-3"></span>*4.3 Меры предосторожности*

1) Необходимо использовать датчик SpO2, поставляемый вместе с монитором.

2) Чтобы получить точные результаты измерений удерживайте датчик SpO<sub>2</sub> в стабильном положении.

3) Когда датчик SpO<sub>2</sub> или пациент двигаются, результаты измерений могут быть неточными.

4) Не надевайте датчик SpO<sub>2</sub> на ту же конечность, что и манжету для измерения артериального давления, бандаж или периферический катетер.

5) Перед использованием проверьте все кабели и убедитесь, что датчик SpO<sub>2</sub> находится в хорошем состоянии.

6) Не используйте монитор, если частота пульса пациента ниже 25 ударов в минуту, это может дать неверные результаты.

7) Во время длительного мониторинга пользователь должен периодически следить за тем, что датчик SpO<sup>2</sup> по-прежнему установлен правильно. Каждые 2-4 часа необходимо перемещение датчика на новое место измерения.

8) Поддерживайте чистоту места размещения датчика  $SpO<sub>2</sub>$ . Наличие крови, загрязнения или других жидкостей может привести к неточным результатам.

#### <span id="page-11-4"></span>*4.4 Ошибки SpO2 и вероятные причины их возникновения*

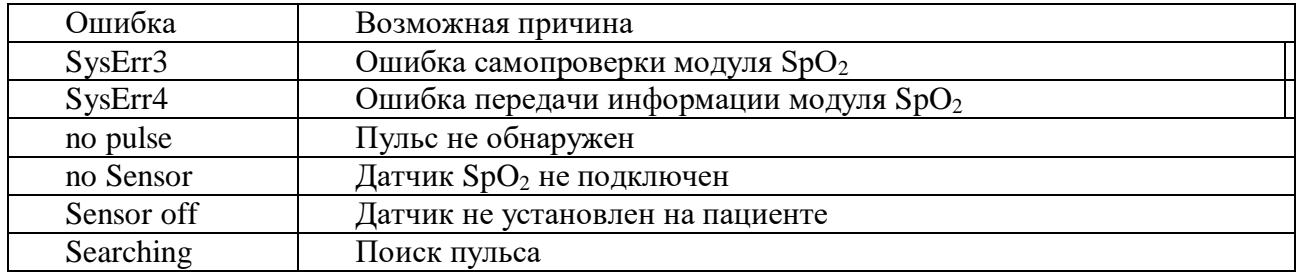

# **Глава V Измерение НИАД**

#### <span id="page-12-1"></span><span id="page-12-0"></span>*5.1 Общая информация*

- Мониторинг НИАД использует осциллометрическую технологию.
- Режимы измерения: ручной, автоматический, срочный.

Проводится измерение систолического, среднего, диастолического артериального давления и частоты пульса.

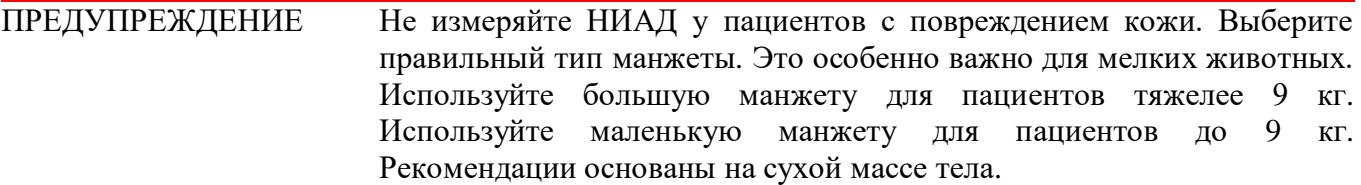

### <span id="page-12-2"></span>*5.2 Измерение НИАД*

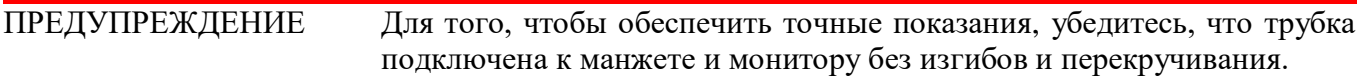

#### 1. Вставьте пневматическую трубку в разъём НИАД монитора.

2. Наложите манжету подходящего размера на пациента. Измерение НИАД можно проводить на любой конечности или хвосте.

a) Перед наложением убедитесь, что манжета полностью спущена.

b) Выберите подходящий размер манжеты для пациента. Будьте осторожны, чтобы не затянуть манжету слишком плотно, так как это может привести к ишемии.

**ПРИМЕЧАНИЕ** Ширина манжеты должна составлять 40% от окружности конечности. Надувная часть манжеты должна быть достаточно длинной, чтобы охватить 50- 80% конечности. Использование манжеты неправильного размера может привести к ошибочным показаниям.

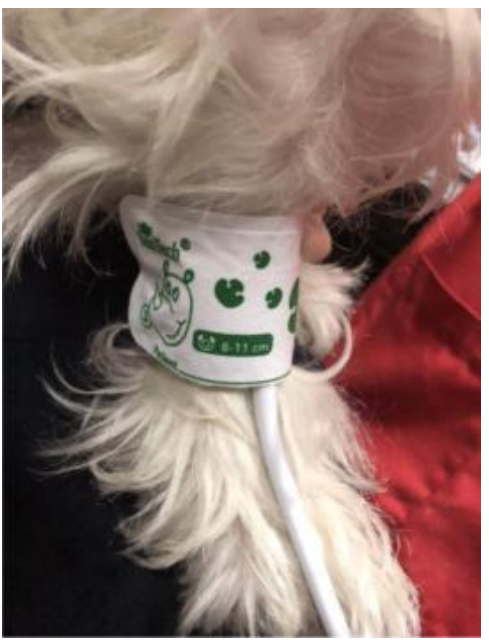

**Рис. 5.2.1 Применение манжеты**

3. Соедините манжету и пневматическую трубку. Конечность, выбранная для измерения, должна располагаться на том же уровне, что и сердце пациента. Результаты измерений можно откорректировать, как показано ниже:

a) Если манжета расположена выше уровня сердца, прибавьте 0,75 мм рт. ст. (0,10 кПа) на каждый сантиметр расстояния.

b) Если манжета расположена ниже уровня сердца, отнимите 0,75 мм рт. ст. (0,10 кПа) на каждый сантиметр расстояния.

4. Выберите соответствующий режим измерения НИАД, подходящий для вашего пациента (большая манжета или маленькая манжета). Используйте большую манжету для пациентов тяжелее 9 кг. Используйте маленькую манжету для пациентов легче 9 кг.

5. Нажмите кнопку "Start"для начала измерения.

#### *5.3 Инструкция по эксплуатации*

<span id="page-13-0"></span>1. Выполнение автоматического измерения: чтобы начать автоматическое измерение пользователь может установить время интервала измерения. Система будет работать в соответствии с интервалом времени.

2. Прекращение автоматического измерения: во время автоматического измерения нажмите кнопку "stop", чтобы остановить измерение. Это сбросит таймер автоматических измерений, следующее измерение будет выполнено в соответствии с указанным интервалом, установленным пользователем (см. раздел 3.5.5).

3.Выполнение ручного измерения.

a) Для начала ручного измерения нажмите кнопку "Start".

b) Нажатие кнопки "Start" между запланированными интервалами в режиме автоматического измерения запускает ручное измерение. Если позже будет нажата кнопка "stop", система остановит ручное измерение и продолжит автоматическое измерение.

ПРЕДУПРЕЖДЕНИЕ Если на монитор или аксессуары пролилась жидкость, особенно если жидкость попала внутрь монитора, немедленно прекратите его использование и обратитесь в службу технической поддержки.

ПРИМЕЧАНИЕ: Осциллометрические измерения имеют некоторые ограничения. Этот метод требует, чтобы монитор обнаруживал регулярные пульсовые волны, генерируемые артериальным давлением. Если у пользователя есть какие-либо сомнения, осциллометрические показания всегда должны быть проверены допплером.

Более длительное время измерения или недостоверные значения могут быть вызваны следующими ситуациями:

- Лвижения папиента:
- Сильный шок
- Низкая частота сердечных сокращений
- Аритмия
- Быстрые изменения давления
- Чрезвычайно крупные животные

#### <span id="page-13-1"></span>*5.4 Ошибки НИАД и вероятные причины их возникновения*

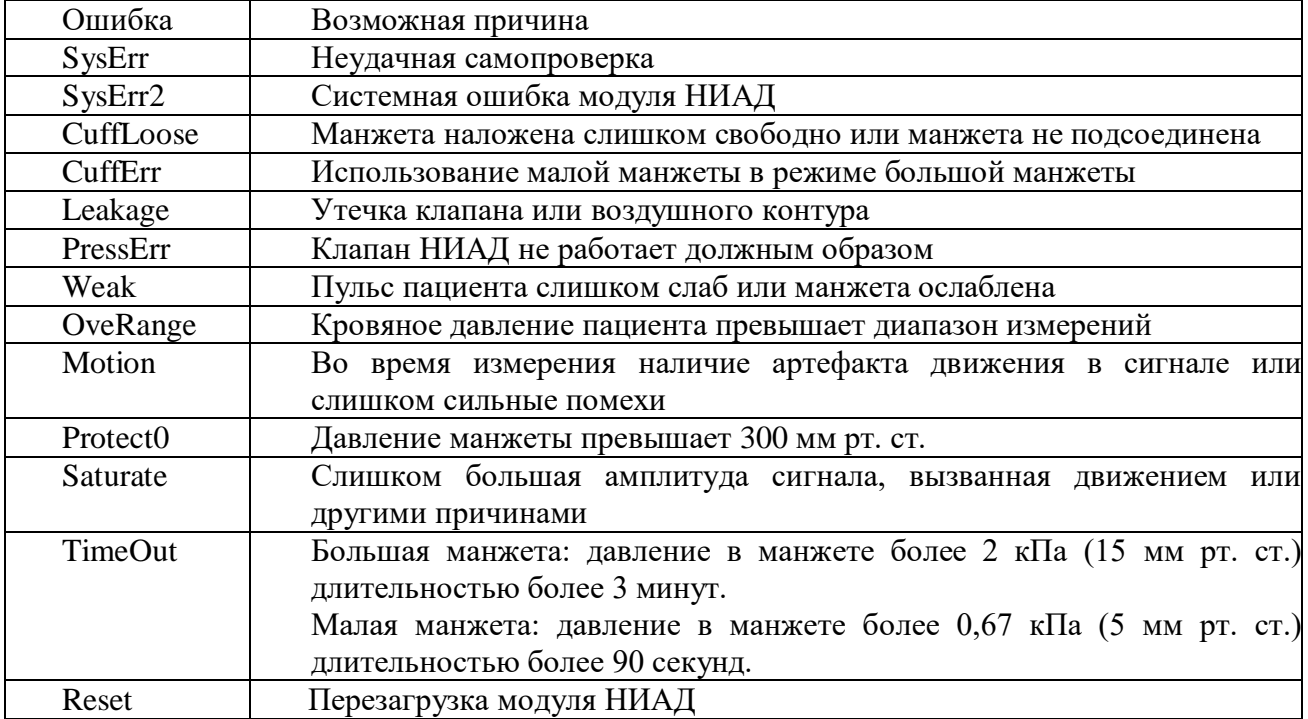

### <span id="page-14-0"></span>*5.5 Техническое обслуживание и очистка*

• Не сжимайте и не перегибайте резиновую трубку.

• Не допускайте попадания жидкости на монитор жизненных показателей или на зарядную док-станцию.

• При чистке монитора протирайте только корпус

• Не погружайте и не помещайте монитор в любой тип газового или парового стерилизатора

#### **Одноразовые манжеты для НИАД**

Одноразовая манжета для НИАД должна использоваться только для одного пациента, она не может быть продезинфицирована или стерилизована под паром высокого давления.

# <span id="page-15-0"></span>**Глава VI Модуль мониторинга CO<sup>2</sup> методом прямого потока**

### <span id="page-15-1"></span>*6.1 Аппаратный интерфейс*

<span id="page-15-2"></span>**6.1.1 Модуль мониторинга CO<sup>2</sup> методом прямого потока:**

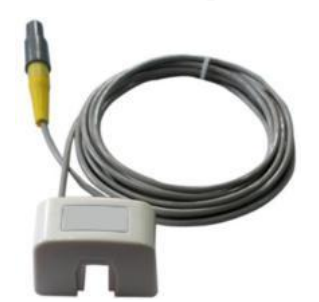

 **Рис. 6.1.1 Датчик CO<sup>2</sup> прямого потока**

#### <span id="page-15-4"></span><span id="page-15-3"></span>**6.1.2 Пункты, на которые надо обратить особое внимание:**

#### **6.1.2.1 Операция калибровки нуля**

Для обеспечения максимальной точности измерения пользователям рекомендуется проверить, что перед использованием каждого модуля было установлено нулевое значение. Эта операция не является необходимой, но рекомендуется.

Во время калибровки нуля убедитесь, что газ, отобранный модулем, является комнатным воздухом. Если модуль используется, и должна быть выполнена калибровка нуля, модуль должен сначала подать сигнал тревоги «апноэ», и пользователь должен отключить модуль от пациента, убедившись, что ни одна из взятых проб газа не поступила от пациента. Если датчик должен быть сброшен к нулю, просто отключите адаптер и вставьте его снова. Датчик автоматически вернется к нулю без необходимости входа в программу настройки монитора (см. раздел 3.5.4)..

#### **6.1.2.2 Проверка адаптера**

При появлении предупреждения "check adapter" проверьте подключение адаптера и чистоту окна оптического анализа. Очистите датчик спиртом или установите новый датчик, если это необходимо.

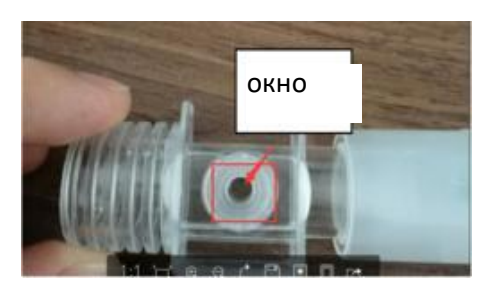

**Рис. 6.1.2.2 Адаптер дыхательных путей для взрослых**

#### **6.1.2.3**

После сбоя питания или сброса устройства монитор может выдавать сообщение «компенсация не установлена» ("compensation not set"). Если это предупреждение появляется, войдите в меню настройки ETCO<sub>2</sub>, чтобы установить параметры компенсации.

#### **6.1.2.4**

При первоначальном включении питания и после подключения нового датчика к монитору на самом модуле загорается постоянный красный сигнал. Это означает, что модуль находится в состоянии предварительного нагрева. Когда датчик прогревается, красный свет гаснет. Когда датчик предварительно прогрет и находится в нормальном состоянии измерения, зеленый сигнал загорается во время выдоха и выключается во время вдоха. Если красный индикатор медленно мигает, это означает предупреждение «проверьте адаптер». Быстро мигающий красный индикатор указывает, что адаптер должен быть откалиброван к нулю (см. раздел 6.1.2.1).

Примечание: Перед началом измерений адаптеру необходим предварительный прогрев в течение 2-3 минут (до тех пор, пока не погаснет красный индикатор), чтобы предотвратить попадание конденсата на окно оптического анализа, т.к. это будет влиять на результаты измерений.

#### <span id="page-16-0"></span>*6.2 Правильное подключение*

Для модуля прямого потока адаптер всегда должен быть в правильном положении, как показано ниже:

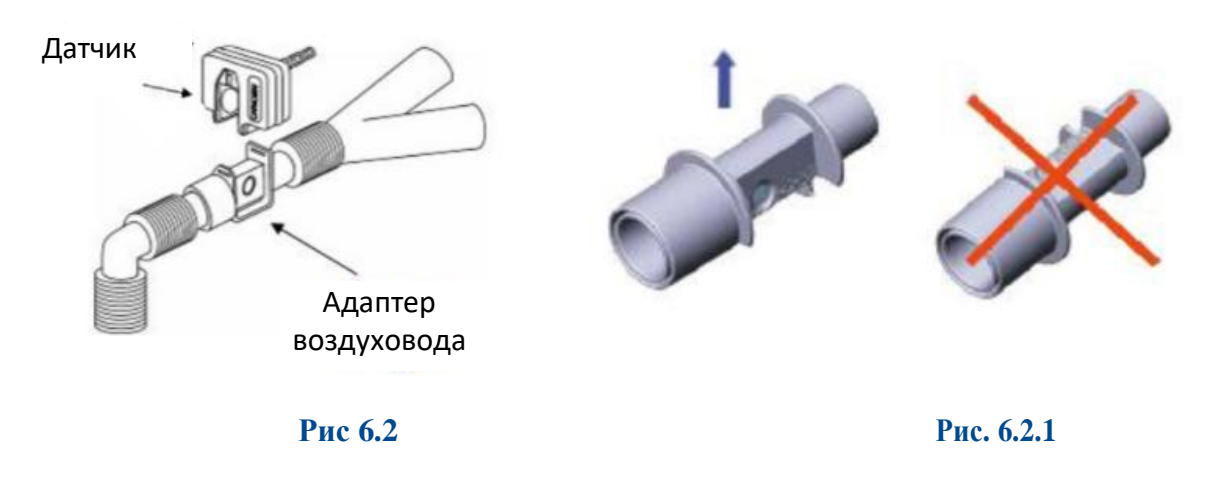

#### <span id="page-16-1"></span>*6.3 Устранение неисправностей модуля мониторинга CO<sup>2</sup> методом прямого потока*

**6.3.1** Модуль мониторинга CO<sub>2</sub> методом прямого потока должен быть предварительно прогрет перед использованием. Время предварительного прогрева занимает около 3 минут, в зависимости от температуры окружающей среды. Например, время предварительного прогрева в более холодной комнате займет около 3 минут, в то время как в более теплой комнате может занять всего 1 минуту. Целью предварительного прогрева является предотвращение образования конденсата в адаптере. Окно оптического анализа может покрыться им, что повлияет на измерение.

При появлении конденсата монитор выдаст предупреждающий сигнал «проверить адаптер». ("check adaptor").

При первоначальном включении питания и после подключения нового датчика к монитору на самом модуле загорается постоянный красный сигнал. Это означает, что модуль находится в состоянии предварительного нагрева. Когда датчик прогревается, красный свет гаснет. Когда датчик предварительно прогрет и находится в нормальном состоянии измерения, зеленый сигнал загорается во время выдоха и выключается во время вдоха. Если красный индикатор медленно мигает, это означает предупреждение «проверьте адаптер». Пользователь должен проверить, правильно ли подключен адаптер и чисто ли окно оптического анализа. Если модуль сигнализирует быстрым миганием красного индикатора, то это означает «калибровка к нулю». Отсоедините модуль от пациента, убедитесь, что в адаптере нет респираторных газов, затем отсоедините и снова подсоедините адаптер к модулю. Модуль автоматически откалибруется к нулю без входа в меню настройки монитора.

**6.3.2**. Когда модуль мониторинга CO<sub>2</sub> методом прямого потока используется в течение длительного периода времени, рекомендуется периодически проверять, не загрязнено ли окно оптического анализа дыхательными выделениями. Если окно оптического анализа обнаружено загрязнѐнным, его необходимо очистить или заменить адаптер на новый.

Если окно оптического анализа загрязнено, на мониторе появится сигнал тревоги "проверить адаптер". Если пользователь попытается обнулить модуль, процедура вызовет ошибку. В этот момент модуль не будет работать должным образом и будет продолжать выдавать предупреждения "проверить адаптер" или "адаптер нуждается в замене". Если пользователь пытается очистить модуль, но предупреждения и сигналы тревоги не исчезают, необходимо подключить новый адаптер. Высота базовой линии приведёт к тому, что показания ЕТСО<sub>2</sub> будут высокими. При подключении нового адаптера модуль автоматически выполнит операцию возврата к нулю. Этот процесс может длиться около 15 секунд, и пользователь должен убедиться, что в течение этого времени в адаптер не попадают никакие дыхательные газы.

#### *6.4 Компенсация CO<sup>2</sup>*

<span id="page-17-0"></span>На измерение CO<sup>2</sup> влияют параметры температуры, давления и газа. Барометрическое давление, а также наличие в газовой смеси  $O_2$ , N<sub>2</sub>O, гелия и анестезирующих средств необходимо компенсировать для достижения заявленной точности. Монитор предоставляет настройки, позволяющие пользователю сообщать эти рабочие условия. Установите правильные параметры в соответствии с операционной средой при первом использовании этого монитора. Это необходимо только в том случае, если использовать монитор в экстремальных условиях, 99% пользователей не должны будут корректировать эти настройки. Параметры настройки могут быть найдены в настроечном меню  $ETCO<sub>2</sub>$ .

#### <span id="page-17-1"></span>*6.5 Сигнал тревоги апноэ*

«Время апноэ» ("Apnea Time(s)") - это максимально допустимое время от обнаружения одного вдоха до следующего вдоха. Следовательно, если время между вдохами превышает период ожидания, срабатывает сигнал тревоги «Апноэ».

При запуске или после калибровки нуля должно определиться три дыхательных движения, прежде чем этот таймер активируется. Для сброса тревоги «Апноэ» требуется три вдоха или операция калибровки нуля.

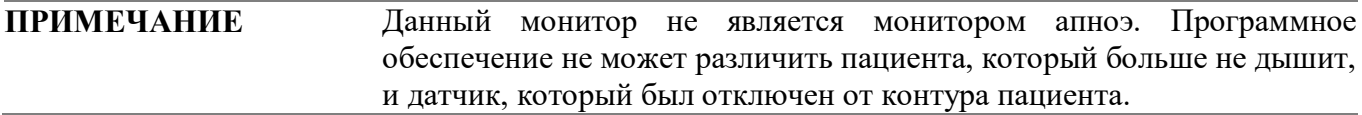

# **Глава VII Технические характеристики**

### <span id="page-18-1"></span><span id="page-18-0"></span>*7.1 Классификация оборудования (IEC 60601-1)*

IEC класс II, применяется аппаратура типа BF

**Экран:** 3.5" Цветной TFT **Размеры:** 65 мм \* 30 мм \* 145 мм (2.5" x 1.2" x 5.7") **Вес:** 250 г. вместе с аккумуляторной батареей **Условия эксплуатации: Температура Эксплуатация:** 5°- 40°C **Хранение/Транспортировка:** -20°-+55°C **Влажность Эксплуатация:**15%-80% **Хранение/Транспортировка:** ≤ 95% **Питание**: 4В, DC, P≤3.2 ВА **Источник питания:** от сети переменного тока или от аккумулятора **Предохранитель (самовосстановление):** Вводной предохранитель: 2A/250В Предохранитель (аккумулятора): 60В DC/3A(max) **Аккумулятор** Литий-ионная аккумуляторная батарея: 3.6В/4.2 А-час Время работы: 8 часов Время зарядки: 6 часов **Диапазон измерения SpO2:**  $SpO<sub>2</sub>: 0-100%$ ЧСС: 0-500 уд/мин. Индекс перфузии: 0.05%-20% **Диапазон измерения CO2:** 0-150 мм рт. ст. 0-19.7% 0-20 кПа **НИАД Технология измерения:** технология автоматической осциллометрии. **Режимы:** ручной, автоматический, срочный **Интервал измерений в АВТО режиме:** 1-90 минут **Интервал измерения в режиме STAT:** -3 секунды **Диапазон частоты пульса:** 40-500 уд\мин.

**Тревожные сигналы:** SYS, DIA, MEAN

#### **Диапазон измерения:**

Систолическое АД: 40-270 мм рт. ст. Диастолическое АД: 10-220 мм рт. ст. Среднее: 20-230 мм рт. ст.

**Разрешение измеряемого давления:** 1 мм рт. ст. **Максимальная средняя ошибка:** +/- 5 мм рт. ст. **Защита от избыточного давления:** 300 мм рт. ст. **Установка предела сигнала тревоги** Sys: 40-280 мм рт. ст. Dia: 10-220 мм рт. ст.

#### <span id="page-19-0"></span>*7.2 Диапазон точности*

SpO2: 70%-100% ЧСС: 30-500 уд\мин. Индекс перфузии: 0.05%-20%

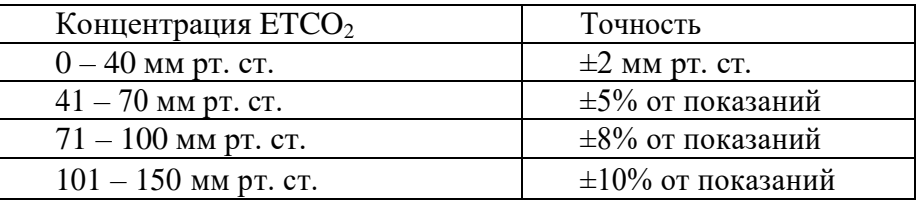

## <span id="page-19-1"></span>*7.3 Точность измерений*

**SpO2**: +/- 2 цифры (70-100%) Не зафиксировано (<70%)

**В состоянии движения: Частота пульса:** +/- 3

**SpO2:** +/- 3 цифры

**Температура:**

**Диапазон:** 25-45°C

**Разрешение:** 0.1°С

**Точность:** +/- 0.1°С

# **Разрешение измерения концентрации CO2:** 0.1 мм рт. ст.

### **Измерение частоты дыхания:**

- 150 ДД/мин. точность:±1 ДД/мин.

# **Глава VIII Инструкция загрузки данных через USB**

#### <span id="page-20-1"></span><span id="page-20-0"></span>*8.1 Инструкция загрузки данных через USB*

1) Откройте "HandleVitalSignsMonitorSoftwareSetup"

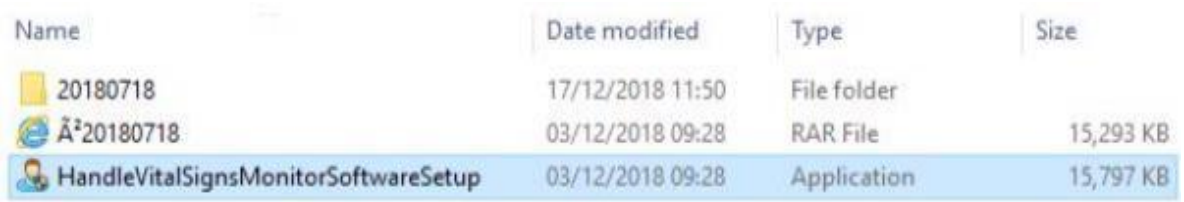

2) Выберите "Run anyway"

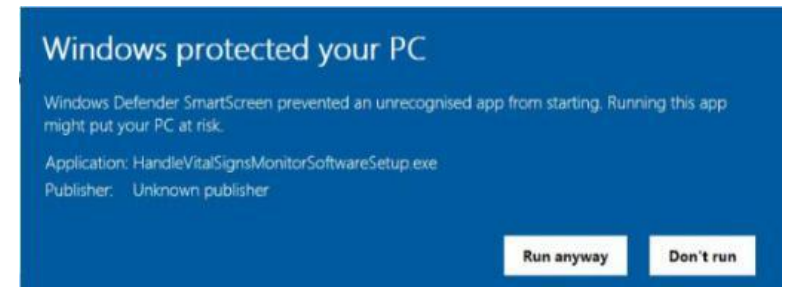

#### 3) Выберите "Next"

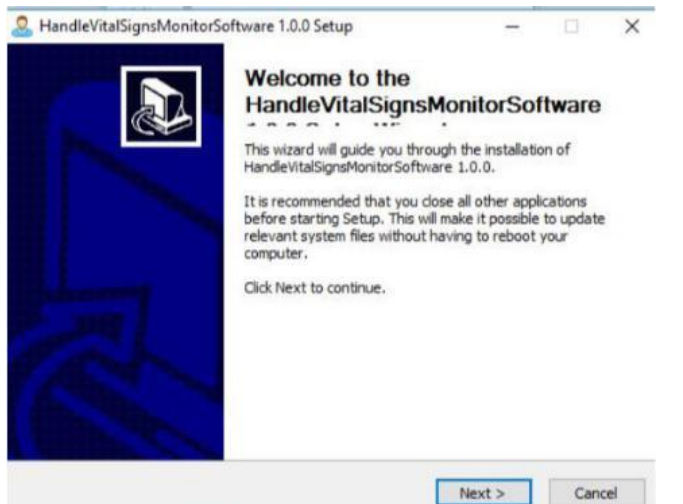

#### 4) Выберите "Install"

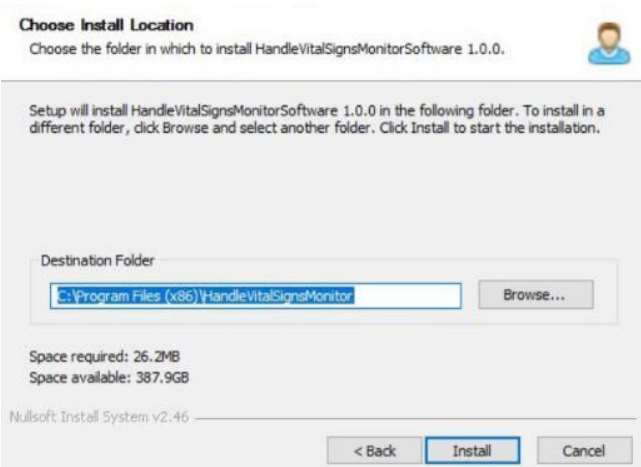

#### 5) Выберите "Next"

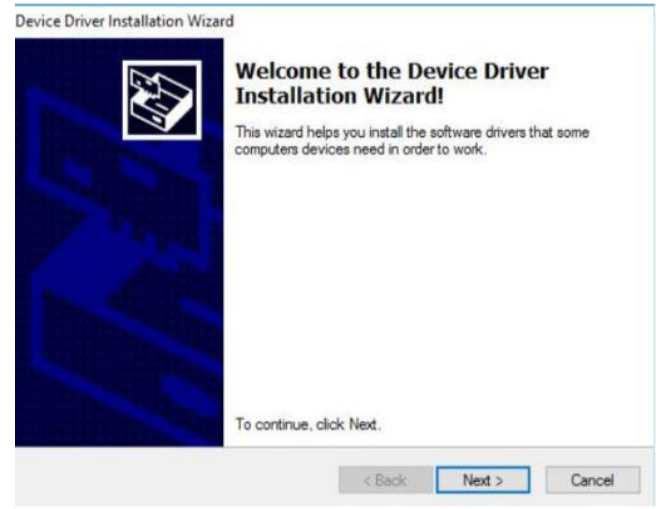

6) Выберите "Finish"

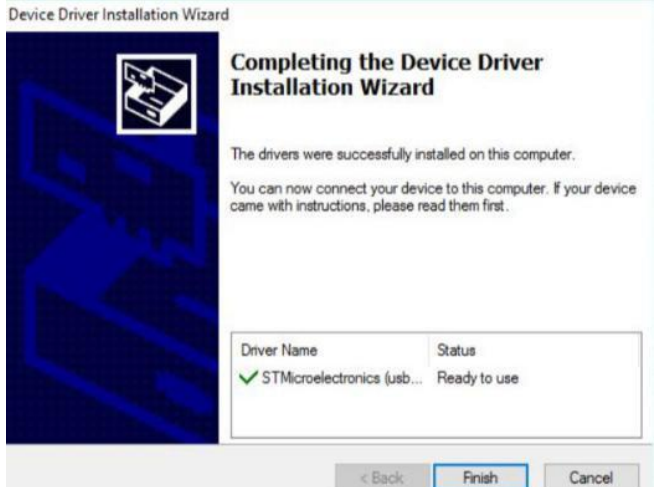

7) Выберите "Close"

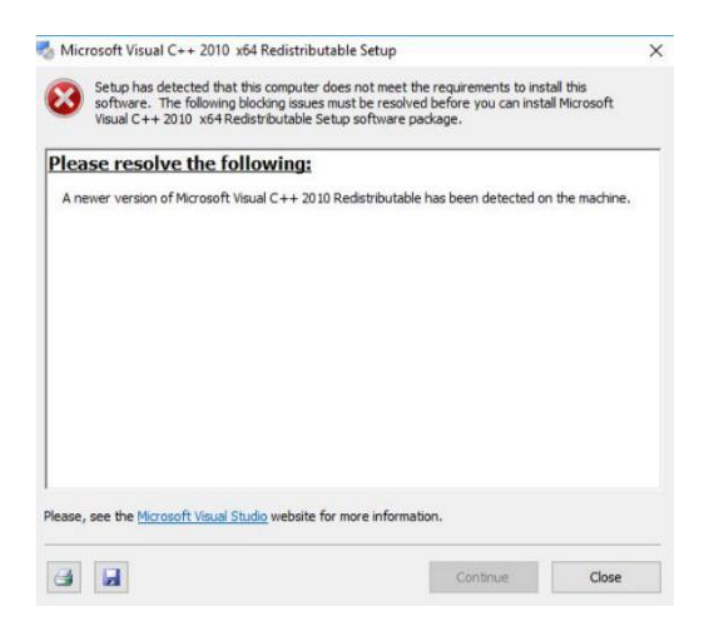

8) На рабочем столе появится следующий значок:

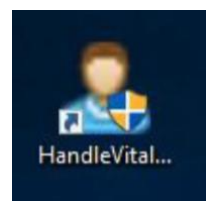

9) Откройте программное обеспечение и подключите монитор через USB к компьютеру, выберите «Import» для передачи данных на ПК.

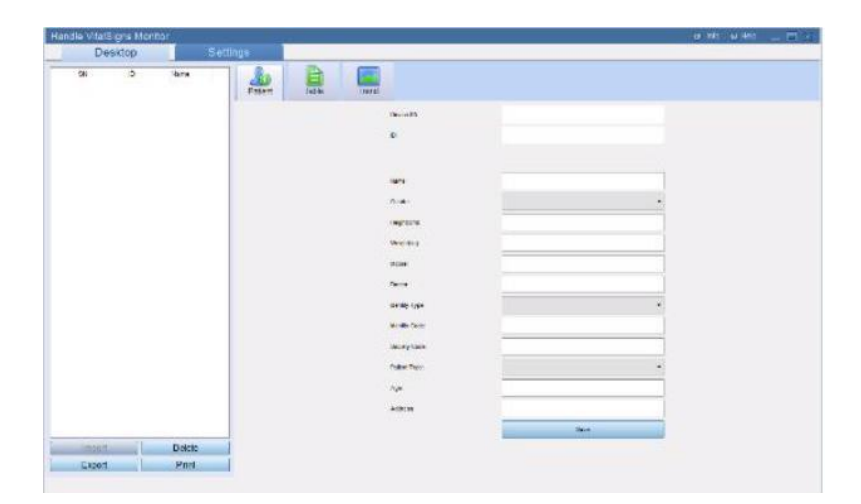